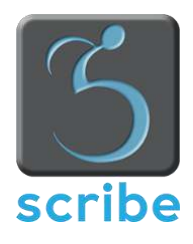

# **Scribe Augmented Document Remediation Desktop Edition Data Sheet**

## **Purpose**

Scribe Augmented Document Remediation Desktop provides document accessibility remediation. It is intended as a workplace accommodation for an individual with a print disability working in an organization that handles sensitive documents that must stay onpremises.

#### **Environment**

Scribe Augmented Document Remediation Desktop is an application for PCs running Windows 10 version 1903 or later. It does not require access to any Internet-based services, so it can be used on a PC without an Internet connection.

#### **Document conversion interface**

The conversion interface of Scribe Augmented Document Remediation Desktop is quite different from that in Scribe Augmented Document Remediation Cloud. In particular, whereas the cloud web interface is interactive, Scribe Augmented Document Remediation Desktop interface is batch-oriented.

The process of converting one or more documents with Scribe Augmented Document Remediation Desktop works as follows:

- The user selects one or more documents on their local PC or a network file share that they can access from their PC.
- The user selects one or more output formats. At this point, settings for each format can be customized.
- The user selects an output folder on their local PC or a network file share that they can access from their PC.
- The user starts the conversion. The conversion even continues if the user closes the application.
- When the conversion completes, the application presents a standard Windows notification. If the user selected a single document, they'll get a preview of the first few pages of the document before the full conversion begins.

#### **Initial setup**

Scribe Augmented Document Remediation Desktop is delivered as a standard Windows installer.

Before a user can run the application, the Windows Hypervisor Platform feature must be enabled on the PC by someone with administrative privileges.

This feature is necessary because the Scribe Augmented Document Remediation engine runs in a virtual machine on the user's PC. The underlying virtual machine is entirely selfmaintaining and invisible to both the user and the network.

#### **License activation**

Since Scribe Augmented Document Remediation Desktop is designed for offline use, the license activation procedure also doesn't require the PC to have an Internet connection.

It works as follows:

- The application produces a license request file, which the user saves to their PC.
- On an Internet-connected device, the user logs into their customer account in a cloud-based web interface that we provide.
- They upload their license request file and get back a license activation file.
- They load the license activation file into Scribe Augmented Document Remediation Desktop.

## **Software updates**

Scribe Augmented Document Remediation Desktop can be updated either offline or online.

If the PC running the application has no Internet connection, we will send an email when we release an update, and the user can download a new installer from a link in that email.

If the PC can be given either full Internet access or restricted access to a host name that we provide, then the application will automatically download and install updates.

In both cases, as is typical for a desktop application, Scribe Augmented Document Remediation Desktop needs to be restarted before the update takes effect.

# **More Information**

For more information about the Scribe Augmented Document Remediation Platform, please visit the Pneuma Solutions web site, [www.pneumasolutions.com](http://www.pneumasolutions.com/) or call us at 305- 720-3639.

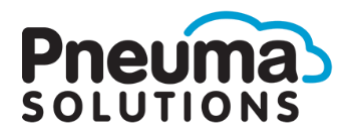

©2020 Pneuma Solutions, LLC